# **How to zip files on a Windows PC**

**1.** Select all the files you want to zip. You can either drag a box around them, or hold **Ctrl** and click each one individually.

**2.** Right-click one of the files and select **Send to**, then select **Compressed (zipped) folder**.

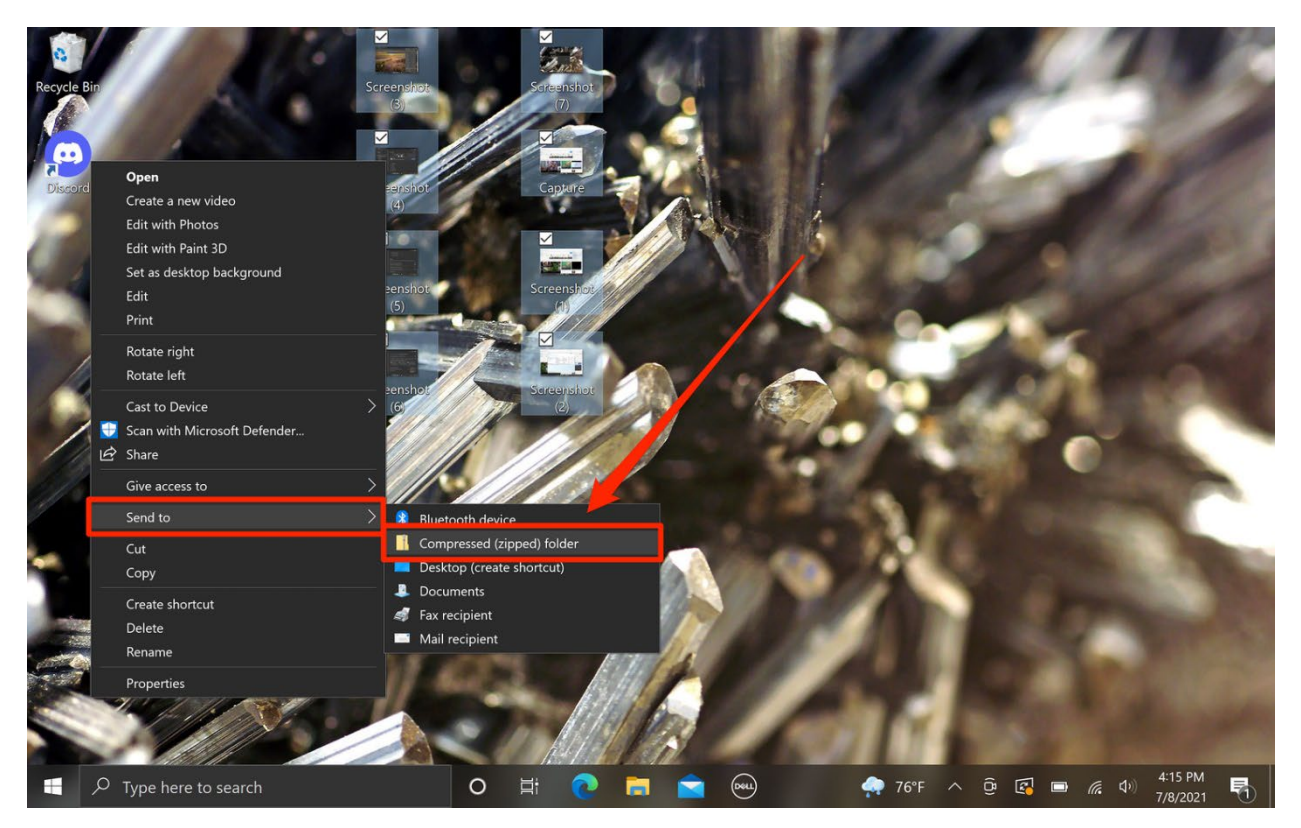

**3.** A ZIP file will appear containing all the compressed data.

# **How to zip files on a Mac**

**1.** Select all the files you want to zip. You can either drag a box around them, or hold **Command** and click each one individually.

**2.** Right-click one of the files and select **Compress**.

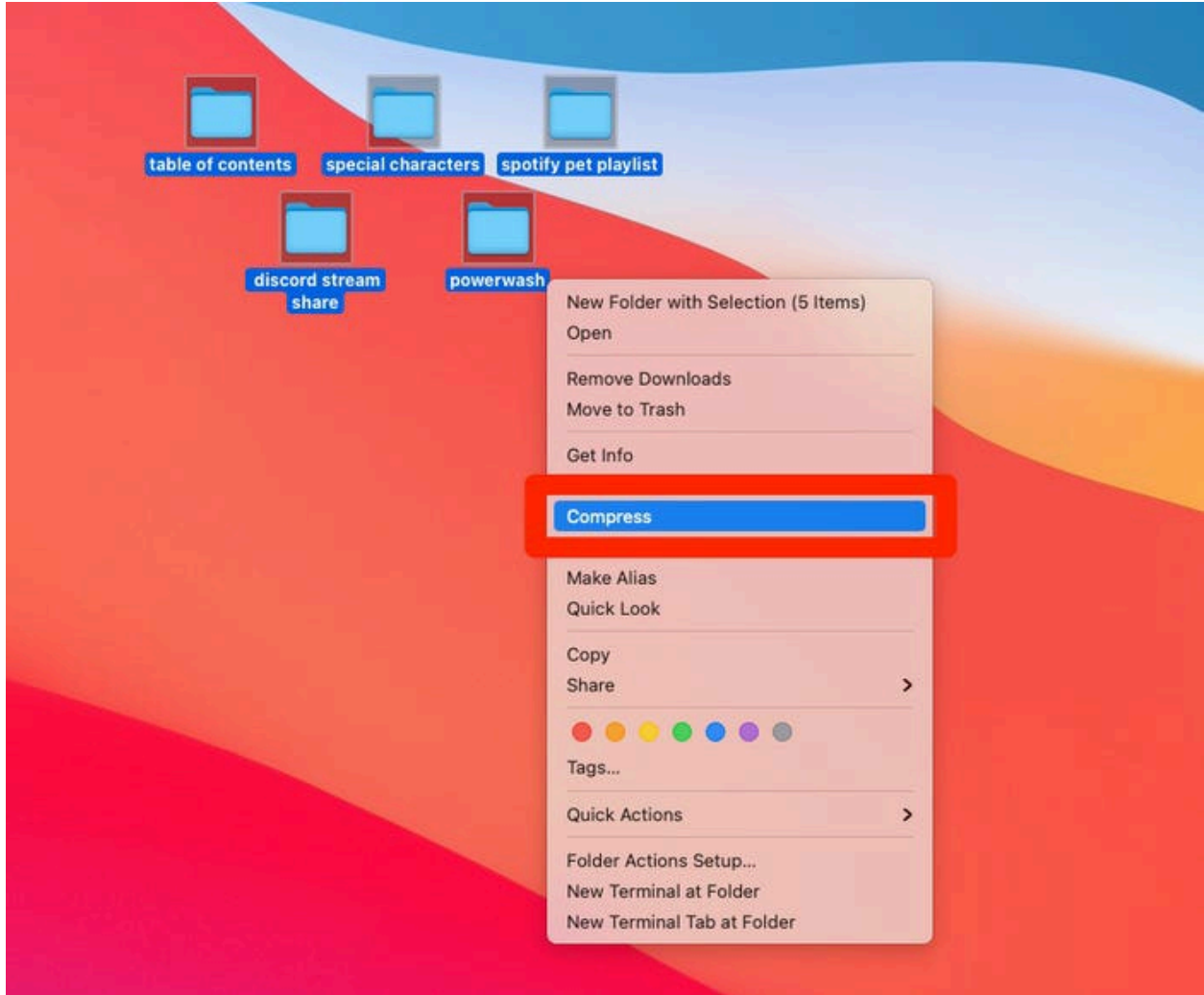

**3.** A ZIP file will appear containing all the compressed data.

## **How to zip files on an iPhone or iPad**

**1.** Open the Files app and find the files that you want to zip up.

**2.** On an iPhone, tap the **three dots (...)** in the top-right corner and then **Select**. On an iPad, just tap **Select** in the top-right corner.

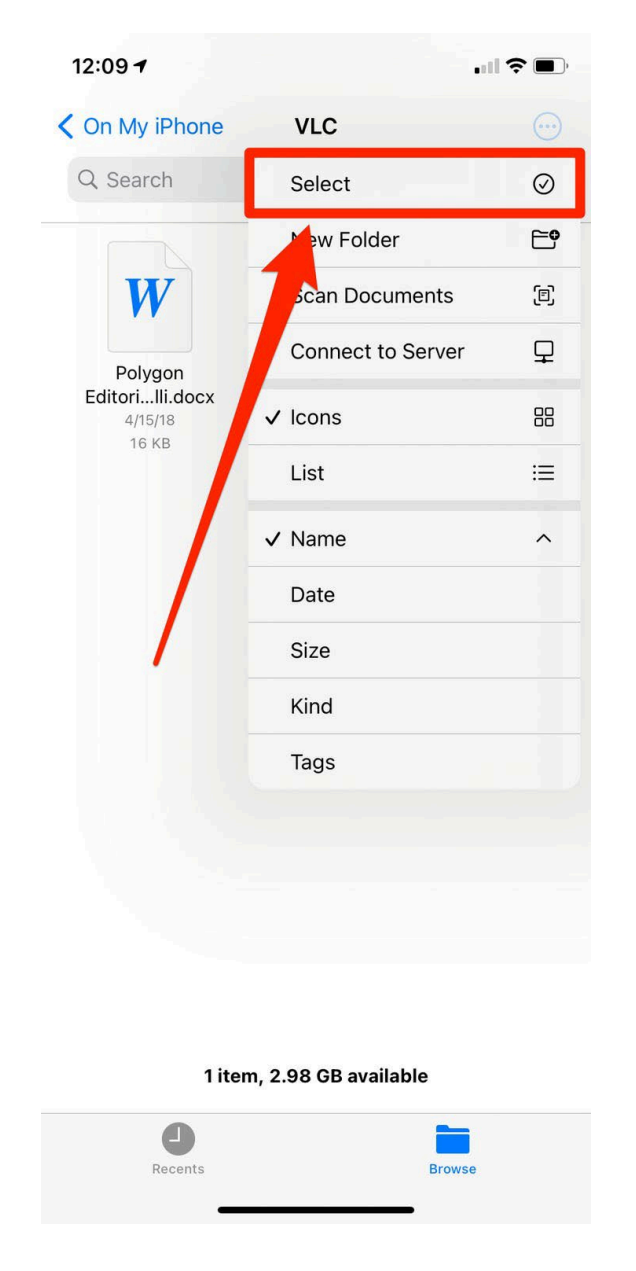

**3.** Tap all the documents you want to zip.

**4.** Select the **three dots** (iPhone) or **More** (iPad) in the bottom-right corner and hit **Compress**.

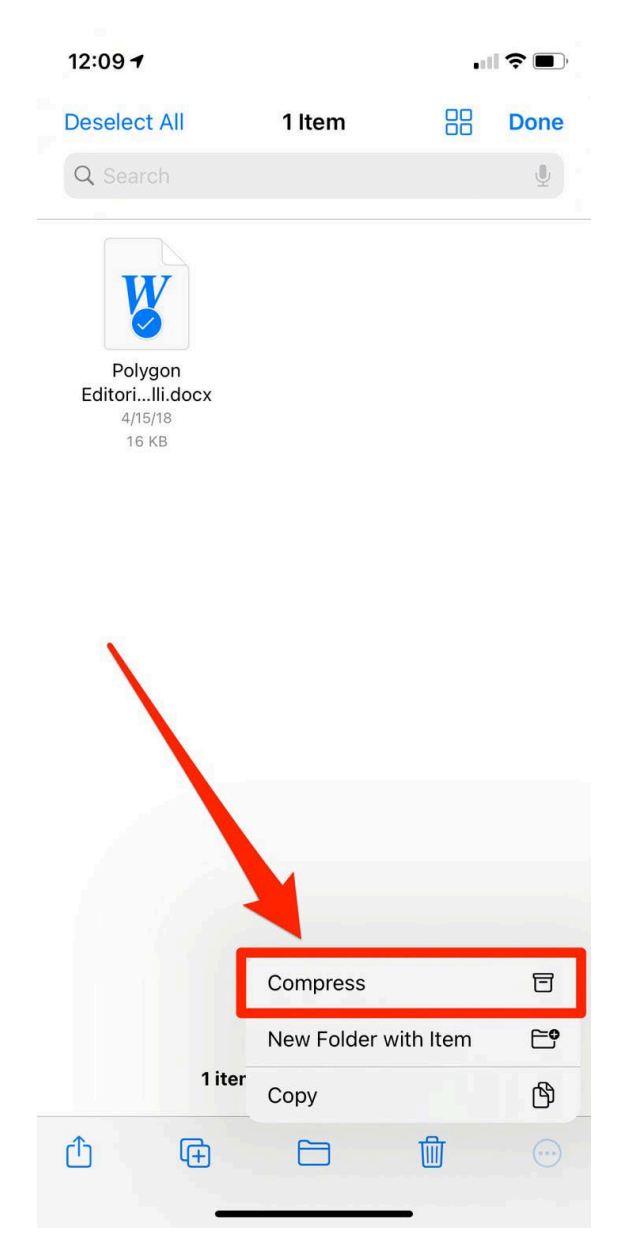

**5.** A ZIP file will be saved to the folder you selected.

# **How to zip files on an Android**

Depending on your Android device, you may have the File Manager app as a built-in way to create ZIP files.

#### **Using File Manager**

**1.** Open the File Manager app and move all the files you want to compress to a single folder.

**2.** Tap on the three dots in the right-hand corner.

**3.** Select all the items you want to zip, and at the bottom tap **Compress**.

**4.** Then select **Save** and a new folder will be created with the compressed files.